# **HANSER**

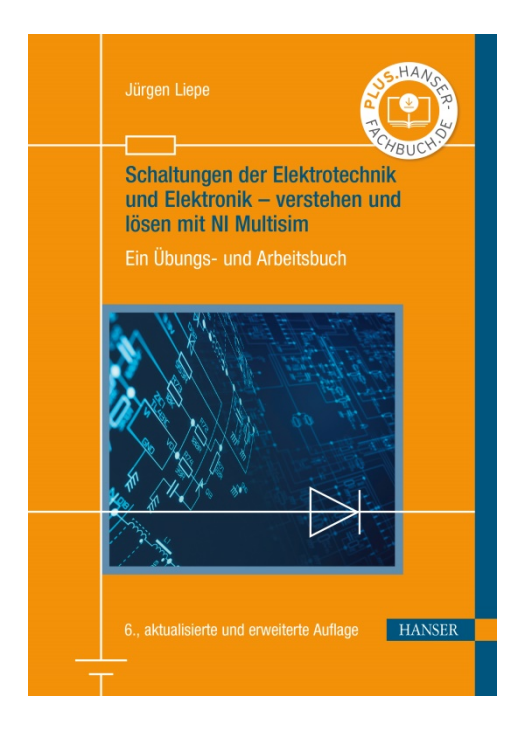

# **Leseprobe**

zu

# **"Schaltungen der Elektrotechnik und Elektronik – verstehen und lösen mit NI Multisim"**

von Jürgen Liepe

Print-ISBN: 978-3-446-46269-4 E-Book-ISBN: 978-3-446-46277-9

Weitere Informationen und Bestellungen unter

<http://www.hanser-fachbuch.de/978-3-446-46269-4>

sowie im Buchhandel

© Carl Hanser Verlag, München

# **Vorwort zur 6. Auflage**

Meine Idee, Probleme der Elektrotechnik und Elektronik mit Hilfe einer ausgezeichneten Simulationssoftware und zielgerichteten Aufgaben verständlich zu machen, hat bei vielen Lesern Anklang gefunden. Für diese positive Resonanz möchte ich mich bedanken.

In der 6. Auflage wurden alle Schaltungsdateien an die neue NI MULTISIM EDUCATION EDITION 14.2 angepasst. Das Kapitel Operationsverstärker wurde um zehn Aufgaben erweitert.

Ich möchte mich beim Carl Hanser Verlag dafür bedanken, dass er eine Neuauflage des Buches ermöglichte. Frau Christina Kubiak und Herr Frank Katzenmayer haben mich von Seiten des Lektorats, Frau Anne Kurth von Seiten der Herstellung unterstützt. Ich danke ihnen.

Bei der Firma National Instruments möchte ich mich für die erneute Bereitstellung der aktuellen Programmversion bedanken.

Leider war es nicht möglich, dem Buch wieder eine preisgünstige Softwareversion beizulegen. Die für das Selbststudium mit diesem Buch notwendige Software Multisim 14.2 können Sie jedoch über die folgenden Optionen beziehen.

#### **1. Hochschullizenz**

Als Student oder Studentin einer Hochschule, die über eine Academic Site Licence (https:// www.ni.com/de-de/shop/academic-site-license.html) verfügt, können Sie mit der "Student Install Option" Multisim Education über Ihre Hochschule beziehen, solange Sie bei dieser eingeschrieben sind. Die Student Install Option umfasst das gleiche Softwarepaket wie die Academic Site Licence ([http://www.ni.com/white-paper/8115/en/\)](http://www.ni.com/white-paper/8115/en/). Der Bezug dieser Lizenz erfolgt direkt über Ihre Hochschule und nicht über National Instruments. Die Lizenz ist, abhängig vom Hochschulvertrag, bis zu einem Jahr gültig.

#### **2. Bezug einer Evaluierungslizenz**

Sie können über [https://www.ni.com/de-de/shop/electronic-test-instrumentation/appli](https://www.ni.com/de-de/shop/electronic-test-instrumentation/application-software-for-electronic-test-and-instrumentation-category/what-is-multisim/multisim-education.html)[cation-software-for-electronic-test-and-instrumentation-category/what-is-multisim/multi](https://www.ni.com/de-de/shop/electronic-test-instrumentation/application-software-for-electronic-test-and-instrumentation-category/what-is-multisim/multisim-education.html)[sim-education.html](https://www.ni.com/de-de/shop/electronic-test-instrumentation/application-software-for-electronic-test-and-instrumentation-category/what-is-multisim/multisim-education.html) die aktuelle Multisim Education-Version zur Evaluierung herunterladen. Nach der Installation können Sie die Software 7 Tage lang kostenfrei nutzen. Durch die Verknüpfung der Installation mit einem ni.com-Profil können Sie die Evaluierung um 45 Tage verlängern. Sie können auch die professionelle Version Multisim for Designers kostenfrei evaluieren.

Ich wünsche allen Lesern viel Freude und Erfolg.

Leipzig, im Juli 2020 Jürgen Liepe

### **Vorwort**

Fast 40 Jahre habe ich in der Berufs-, Meister- und Techniker-Ausbildung Elektrotechnik und Elektronik unterrichtet und kenne die Schwierigkeiten, die Schüler und Studenten beim Erkennen der elektrotechnischen Gesetzmäßigkeiten oder beim Verstehen elektronischer Schaltungen zum Ausbildungsbeginn haben. Das Begreifen und Vorstellen von vermeintlich abstrakten Vorgängen fällt sehr schwer. Anfang der 1990er- Jahre lernte ich die Simulationssoftware ELECTRONICS WORKBENCH kennen, die heute nach der Übernahme durch National Instruments und vielen Verbesserungen und Erweiterungen MULTISIM heißt. Sie ermöglicht vollkommen neue Möglichkeiten des Kenntniserwerbs, denn hier ist der Lernende am Lernprozess nicht mehr passiv beteiligt, sondern setzt sich aktiv mit dem Lehrstoff auseinander. Er konzentriert sich voll auf die Unterrichtsinhalte, die sehr effektiv auf die jeweiligen Anforderungen angepasst werden können. Es ist für mich eine Freude, dass die Firma National Instruments für dieses Buch auf CD eine kostenlose Evaluationssoftware MULTISIM zur Verfügung stellt.

In dem vorliegenden Arbeitsbuch werden nach einer Einführung in das Programm MUL-TISIM 152 Aufgaben aus dem Bereich der Elektrotechnik und 194 Aufgaben aus der Elektronik vorgestellt, die mit dem Simulationsprogramm gelöst werden können. Die Aufgabenauswahl gewährleistet ein schrittweises Erarbeiten der Stoffgebiete. Eine parallele Nutzung entsprechender Lehrbücher (siehe Literaturverzeichnis) wird zur Ergänzung und Vertiefung empfohlen. Alle im Buch anführten Schaltungen liegen auf CD als Datei im Ordner "Schaltungen" vor. Die Dateibezeichnung entspricht dabei der Aufgabenbezeichnung. Die Lösung der meisten Aufgaben finden Sie auf meiner Homepage http://jliepe.de.

Auf Grund der Aufgabenstruktur kann das Buch für Schüler und Studenten von der Berufsausbildung bis zur Hochschulausbildung eingesetzt werden. Ein besonderer Vorteil für die Lehrenden ergibt sich bei der Begabtenförderung oder bei der Nachhilfe, denn sehr einfach können Aufgaben erweitert oder ergänzt werden. Das Buch ist auch hervorragend für das Selbststudium, zur Auffrischung oder Erweiterung von Kenntnissen geeignet.

Ich bedanke mich bei Herrn Ingo Földvári und Herrn Philipp Krauss von der Firma National Instruments für die Ermunterung zu diesem Buch und die gewährte technische Unterstützung. Frau Erika Hotho und Frau Franziska Kaufmann vom Fachbuchverlag Leipzig danke ich für die sehr gute Zusammenarbeit bei der Gestaltung dieses Buches. Bei meiner Familie und besonders meiner Frau möchte ich mich für die Geduld bedanken, die sie während der Erarbeitung aufbringen mussten.

Bei der Arbeit mit diesem Buch wünsche ich viel Freude.

Leipzig, Juli 2008 Jürgen Liepe

Alle im Buch anführten Schaltungen und die Lösungen zu den Aufgaben sind unter <https://www.hanser-fachbuch.de/9783446462694>verfügbar.

Die Lösungen der meisten Aufgaben und weitere Informationen zum Buch finden Sie auch auf der Homepage des Autors [http://jliepe.de.](http://jliepe.de)

## **Geleitwort**

Einer der ältesten Menschheitsträume, Dinge vorausbestimmen zu können, bevor sie Realität werden, hat zumindest in einem technischen Umfeld unlängst realistische Züge angenommen. Die Rede ist hier mitnichten von Prophezeiungen oder gar Wahrsagerei – nein schlicht und einfach von Simulationen.

Was aber versteht man genau unter Simulation? Eine etwas nüchterne Definition dieses Begriffes findet sich in den VDI-Richtlinien (VDI 3633,1993): "Simulation ist die Nachbildung eines Systems mit seinen dynamischen Prozessen in einem experimentierfähigen Modell, um zu Erkenntnissen zu gelangen, die auf die Wirklichkeit übertragbar sind. Insbesondere werden die Prozesse über die Zeit entwickelt. Im weiteren Sinne wird unter Simulation das Vorbereiten, Durchführen und Auswerten gezielter Experimente mit einem Simulationsmodell verstanden." Die Simulation stellt damit ein wichtiges Hilfsmittel des Technikers bzw. Ingenieurs dar – vor allem im Bereich der technischen Wissensvermittlung – und fördert insgesamt das systemdynamische Denken. Der Lernende hat die Möglichkeit, sinnvolle Parameter als Bedingungen anzugeben, woraufhin veranschaulicht wird, wie sich das repräsentierte System unter entsprechenden Bedingungen verhalten würde. Simulationen sind also eine gute Möglichkeit, Theorie sichtbar zu machen und vor allem Ursache- und Wirkungszusammenhänge aufzuzeigen. Dies macht sie zu wertvollen und anschaulichen Instrumenten der Erkenntnis für vor allem abstrakte, nicht leicht zugängliche Denksysteme. Kurzum, sie erlauben ein neues Arbeiten mit Theorien in einem experimentellen Sinne.

Die Vorzüge des didaktischen Potenzials der Simulation sind zwar unumstritten, dennoch müssen einige entscheidende Fragen im Vorfeld geklärt werden, wie beispielsweise: Wann sind welche Simulationswerkzeuge sinnvoll einsetzbar? Wie viel Gewicht soll auf die fundierte Vermittlung von Grundlagen und "dem Rechnen mit Papier und Bleistift" gelegt werden, in welchen Bereichen bringt ein Simulationswerkzeug Vorteile und ab wann ist es nötig, einen Übergang in die Praxis zu schaffen?

Garanten für den Erfolg der Simulation in der Didaktik sind die interdisziplinäre Zusammenarbeit zwischen allen Beteiligten und die Verzahnung von Theorie, Empirie und Praxis: Lehrer, Ausbilder und Dozenten müssen diesen integralen Ansatz vorleben. Theorie, Simulation und Praxis müssen nahtlos ineinander übergehen. Firmen müssen sicherstellen, dass Schnittstellen zum Informationsaustausch zwischen ihren Werkzeugen bestehen. Lerninhalte müssen diese Ansätze aufgreifen und in didaktische Materialien abgebildet werden.

Oft fällt es den Lernenden – unabhängig vom Fachgebiet (Physik, Nachrichtentechnik, Energietechnik o. ä.) – schwer, die im praktischen Elektroniklabor ermittelten Werte richtig zu interpretieren. Dies liegt weniger an der Art der Vermittlung von Theorie, sondern vielmehr an deren unzureichender Vertiefung und aussagekräftigen Vergleichen mit der Praxis.

SPICE (Simulation Program with Integrated Circuits Emphasis) gilt seit vielen Jahren als Standard für die Modellierung und Simulation von Analog- und Digitalschaltungen. Jedoch bringt die ursprüngliche SPICE-Engine Syntaxkomplexitäten mit sich, die eine Handhabung für viele Anwender häufig umständlich gestalten. Gerade für den Lehrenden ist eine intensive Einarbeitung nahezu unmöglich, da der reguläre Schulbetrieb kaum Freiräume dazu bietet. Hier schafft National Instruments Abhilfe: NI Multisim (vormals Multisim von Electronics Workbench) stellt Anwendern ausgereifte Werkzeuge zur intuitiven Schaltplaneingabe sowie leistungsstarke Analysen und interaktive virtuelle Messgeräte zur Verfügung, die dem Anspruch von kurzer Einarbeitungszeit und qualitativ hochwertigen Lernzielen gerecht werden. Die in Multisim implementierten Messgeräte, z. B. Funktionsgenerator, Oszilloskop, Logik- oder Spektrumanalysator, lassen in Kombination mit interaktiven Bauteilen (z. B. Schalter und Taster, Potentiometer, veränderbare Kapazitäten und Induktivitäten sowie 7-Segmentanzeigen, LEDs, LCDs und weiteren Anzeigen) einen SPICE-basierten Schaltplan zu einer virtuell erlebbaren Schaltung werden.

Der Schwerpunkt der am Markt verfügbaren SPICE-Simulatoren liegt in der Regel in der Qualität von Simulationsergebnissen. So wird der Implementierung anspruchsvoller mathematischer Algorithmen zur nachträglichen Verarbeitung von Ergebnissen sowie der Flexibilität in der Darstellung von Daten kaum Bedeutung beigemessen. Auch hier spielt Multisim seine Stärken aus und bietet dem Anwender neben dem integrierten Post-Processor auch eine Vielzahl von Exportfunktionen. Professionelle Datenmanagement-Werkzeuge können diese Daten importieren und mittels mathematisch intensiven Analysen und designspezifischen Darstellungen sowie Berichten neue Erkenntnisse über das Verhalten der zu entwickelnden Baugruppe liefern.

Ein sicherlich naheliegender, dennoch bisher selten konsequent durchgeführter Schritt innerhalb der Elektronikausbildung ist es, die beiden Disziplinen – Simulation und Laborpraxis – miteinander zu integrieren. Werden bereits während der Erstellung der Lehrunterlagen die beiden traditionell getrennt betrachteten Gebiete als eine integrierte Einheit behandelt, so können die verschiedenen Einzelschritte besser aufeinander abgestimmt werden. Seit der Erweiterung der NI-Produktpalette durch Multisim im Februar 2005 wurden viele Weichen gestellt, um die Welten der Simulation und der Mess- und Prüftechnik miteinander in Einklang zu bringen. Konkret wurden die Entwicklungsumgebung Lab-VIEW und die Schaltungssimulationssoftware Multisim aufeinander abgestimmt. Dadurch gelingt ein echtes und nahezu nahtloses designbegleitendes Messen und Testen, was in der Industrie seinesgleichen sucht. In vielen Laboren wird LabVIEW für die PC-basierte Mess-, Steuerungs- und Regelungstechnik eingesetzt, um charakteristische Signale, die mithilfe der Simulation ermittelt wurden, auf einfache Art und Weise mit ihren Pendants realer Schaltungen zu vergleichen. Eventuelle Abweichungen können quantifiziert und mithilfe der Messtechnik auf ihre Ursache zurückgeführt werden. Die reale Ursache, z. B. die Auswirkung einer rauschenden Spannungsversorgung auf die zu entwickelnde Elektronik, kann dann wiederum in den standardisierten Datenformaten gespeichert und als Quelle für die Simulation genutzt werden. Nötige Schaltungserweiterungen lassen sich direkt mit den realen Stimuli auf ihre Wirkung überprüfen.

Der Aha-Effekt für den Lernenden tritt dann ein, wenn ihm plastisch vor Augen geführt wird, dass sich Schaltungen in der Theorie und Praxis unterschiedlich verhalten. Reale Einflüsse zu verstehen, vorherzusagen und entsprechende Maßnahmen dagegen einzuleiten, darum geht es in erster Linie bei der praktischen Arbeit eines Technikers und Ingenieurs. Diesem Buch gelingt der Brückenschlag zwischen Theorie und Praxis auf einem didaktisch hohen Niveau, ohne dass der Spaßfaktor dabei zu kurz kommt.

In diesem Sinne danke ich Herrn Liepe für sein unermüdliches Engagement bei der Erstellung dieses für die Theorie und Praxis der Schaltungssimulation wegweisenden Standardwerks.

> Dipl.-Ing. Rahman Jamal Technical & Marketing Director Central Europe National Instruments Germany GmbH

# **Inhalt**

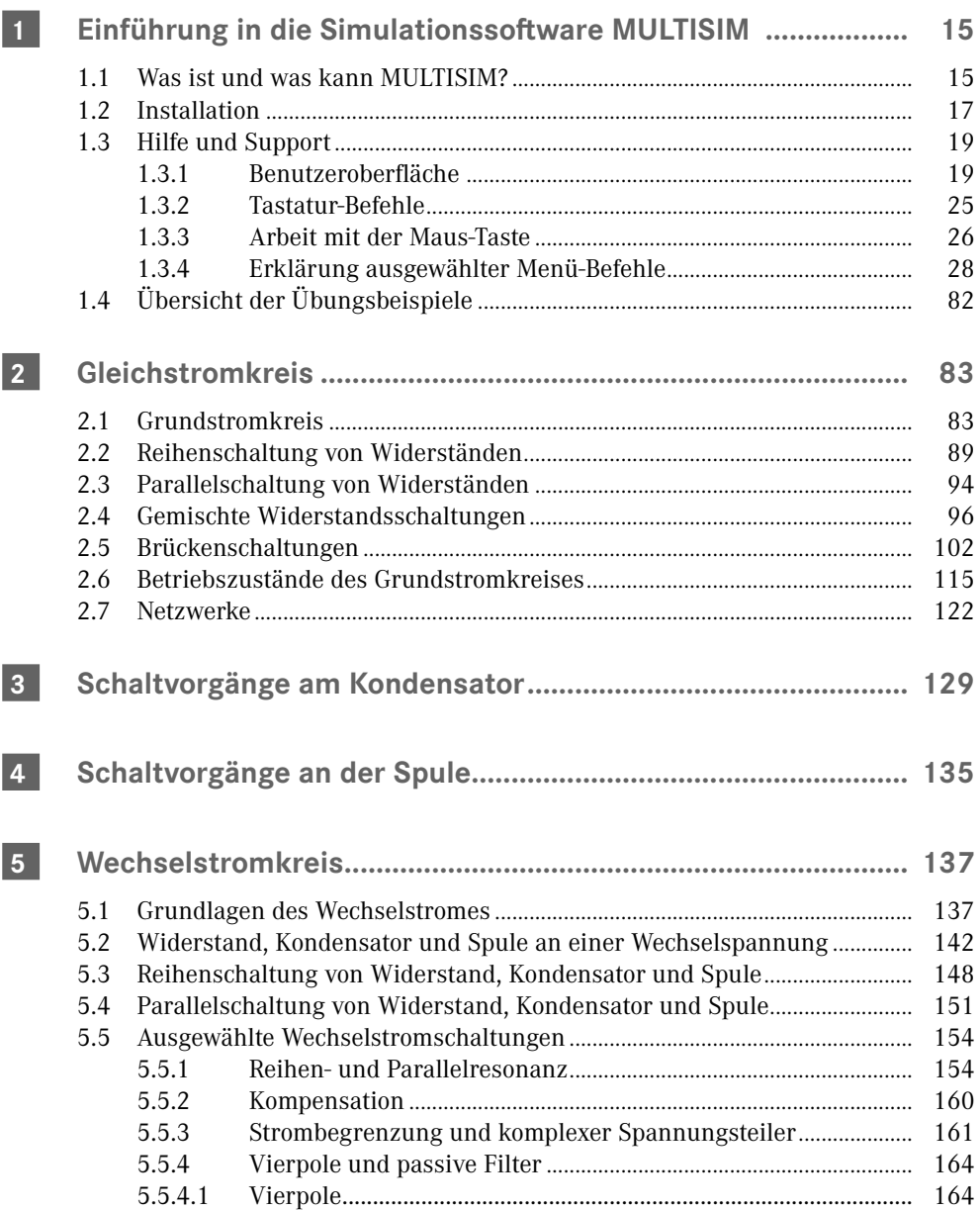

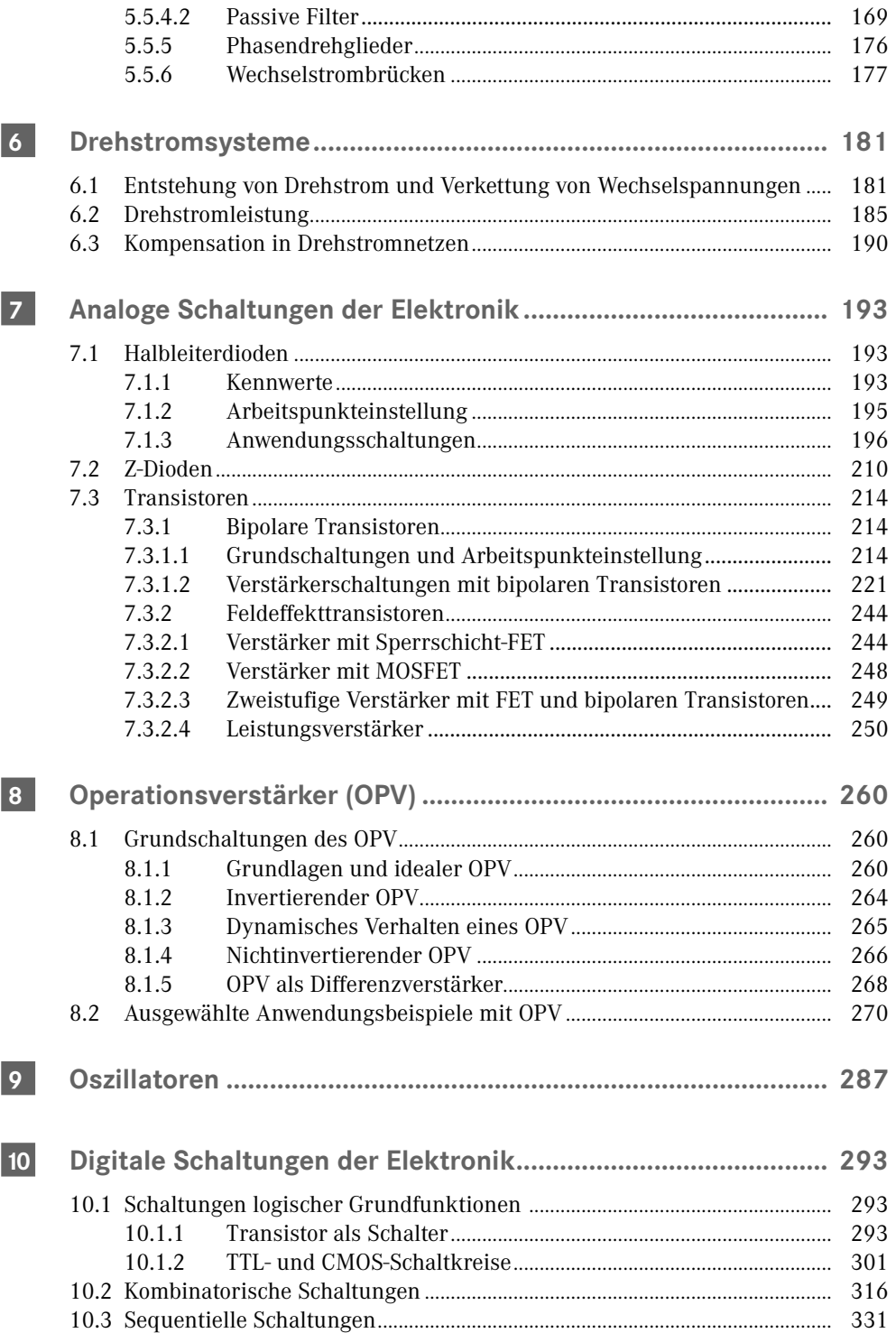

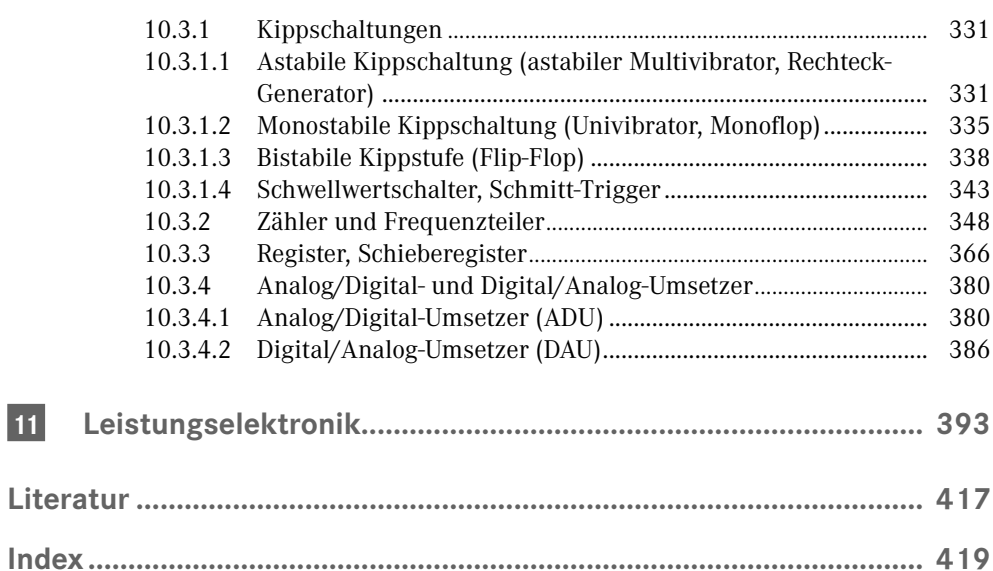

# **1 Einführung in die Simulationssoftware MULTISIM**

# **1.1 Was ist und was kann MULTISIM?**

NI MULTISIM, ehemals ELECTRONICS WORKBENCH, ist ein sehr leistungsfähiges und innovatives Softwareprogramm, das die Schaltungserfassung, die Entwicklung von elektrischen und elektronischen Schaltungen, die Eingabe von Schaltungsdaten sowie die Simulation und Analyse der Schaltung effizient und auf einem hohen Niveau ermöglicht. Es basiert auf dem Standard-Simulationsprogramm SPICE, arbeitet jedoch mit einer rein grafischen Oberfläche. Kenntnisse der "SPICE-Sprache" sind nicht erforderlich. Die NI Circuit Design Suite umfasst NI MULTISIM und Ultiboard und ist eine vollständige Plattform für Entwurf, Simulation und Validierung von Schaltplänen sowie den Leiterplattenentwurf. Mithilfe einer umfassenden Bauteilebibliothek können Schaltungen zügig erstellt und das Schaltungsverhalten analysiert werden. Ultiboard ist eine Umgebung für den flexiblen Leiterplattenentwurf und das Routing. In MULTISIM erstellte Schaltungen können problemlos in Ultiboard übertragen werden. Des Weiteren können Entwürfe für die Herstellung exportiert werden.

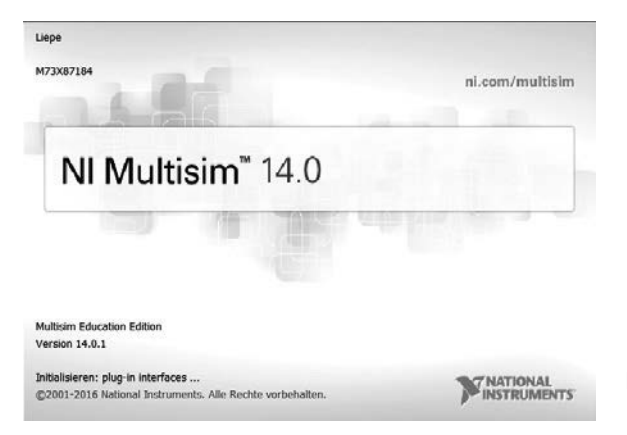

**Bild 1.1** Das Start-Fenster von MULTISIM

Die Software MULTISIM ist als Base, Full und Power Pro Edition erhältlich. Einen Vergleich dieser Edition finden Sie unter http://www.ni.com/multisim/buy/pro/d/ Für die Ausbildung und Lehre stellt NI die Circuit Design Suite als Education Edition bereit. Sie bietet eine vollständige Umgebung für den Schaltungs- und Elektronikunterricht mit speziellen Funktionen für Ausbildung und Lehre. Sie unterstützt Lehrende dabei, Schüler und Studenten für das Unterrichtsthema zu begeistern und die Schaltungstheorie mithilfe eines

interaktiven, praxisnahen Ansatzes bei der Untersuchung des Schaltungsverhaltens zu festigen. Eine abgespeckte Version der Education Edition stellt MULTISIM Student Edition dar.

Aus einer umfangreichen, logisch geordneten Bibliothek mit bis zu 17000 Bauelementen können reale, virtuelle, animierte oder interaktive Elemente ausgewählt werden, was durch eine komfortable Suchfunktion unterstützt wird. Bei Bedarf kann zusätzlich eine eigene Benutzerdatenbank generiert werden. In der aktuellen MULTISIM-Version wurde die Datenbank durch elektromechanische Modelle, AC/DC-Spannungsumformer und Schaltnetzteile für den Entwurf im Bereich der Leistungselektronik erweitert. SPICE- und XSPICE-Modelle werden ebenso unterstützt wie HF-Modelle bis zu einer Frequenz von 4 GHz. Nach der Auswahl erfolgen die Platzierung der Bauelemente und Messgeräte auf der Arbeitsoberfläche und die Festlegung der Bauelementeparameter. Die Verdrahtung der Bauelemente kann automatisch durch Anklicken des Quell- und des Zielanschlusses oder manuell mit einem gewünschten Leitungsverlauf erfolgen. Eine mögliche virtuelle Verdrahtung gestattet bei aufwendigen Schaltungen einen übersichtlichen Schaltungsaufbau. Mit Hilfe eines leistungsfähigen und flexiblen Symboleditors können komplexe Bauelemente generiert werden. So lassen sich beispielsweise Baugruppen zusammenfassen oder neue ICs erstellen. Für vier ausgewählte Grundschaltungen (555-Timer, Filter, OP-Verstärker und Transistorverstärker in Emitterschaltung) stehen Schaltungsassistenten zur Verfügung. Die Simulation der aufgebauten Schaltung erfolgt mit Hilfe von 20 virtuellen Messgeräten. Diese sind teilweise sowohl optisch als auch funktionell mit realen Geräten identisch. So werden beispielsweise Geräte der Firmen Tektronix und Agilent eingesetzt, deren Bedienung wie bei den Originalen vorgenommen werden muss. Mit diesem umfangreichen Gerätepark, der sich über die Kopierfunktion stückzahlmäßig beliebig erweitern lässt, ist eine optimale, gefahrlose und zerstörungssichere Schaltungsuntersuchung gewährleistet. MULTISIM stellt neben der benutzerdefinierten Untersuchung 20 verschiedene Analysefunktionen zur Verfügung, die eine umfassende, effiziente und bei realen Laboruntersuchungen kaum mögliche Funktionskontrolle erlauben. Die Simulationsergebnisse können in einem Diagrammfenster dargestellt und weiterverarbeitet werden. So ist eine Exportfunktion zum Tabellenkalkulationsprogramm Excel möglich. Ein besonderer Postprozessor erlaubt weitere Berechnungen mit den Simulationsergebnissen. Mithilfe der simulationsgesteuerten Messgeräte und versteckter Fehler können Sie sich zudem mit Fehlerbehebungsmethoden vertraut machen.

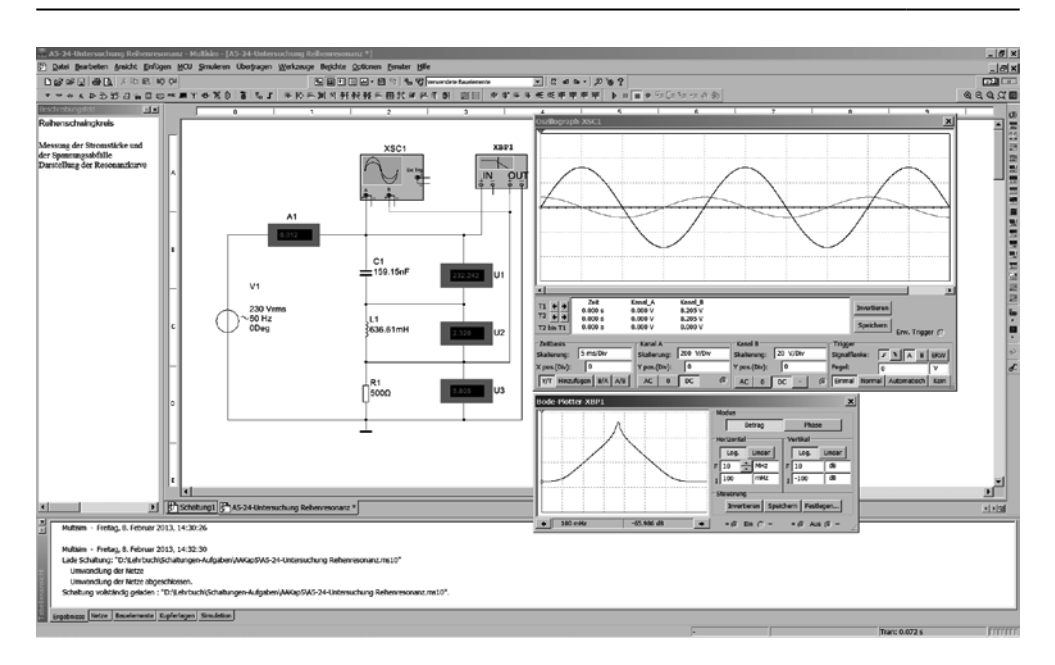

**Bild 1.2** Schaltungsbeispiel

Die entwickelte und überprüfte Schaltung kann von MULTISIM an das Programm Ultiboard übergeben werden. Es erlaubt die Leiterplattenentflechtung, die Durchführung von CAD-Operationen, Bauelementeplatzierung und Layout-Funktionen. Außerdem ist die Zusammenarbeit mit dem Programm MULTISIM MCU-MODUL möglich, mit dem die Co-Simulation von Mikrocontrollern auf der Basis von Assembler und C-Code durchgeführt werden kann. Alle drei Programme sind Bestandteil der NI Circuit Design Suite.

## **1.2 Installation**

#### **Systemanforderungen für die NI Circuit Design Suite**

Als miminale Ausstattung benötigt Ihr System:

- einen Pentium 4 oder gleichwertigen Mikroprozessor (mindestens Pentium III)
- 512 MB Arbeitsspeicher (mindestens 256 MB)
- 2 GB freien Festplattenspeicher
- Open-GL®-fähige 3D-Grafikkarte (Videoadapter mit SVGA-Auflösung mit einer Auflösung von mindestens 800 × 600, vorzugsweise 1024 × 768 oder höher)

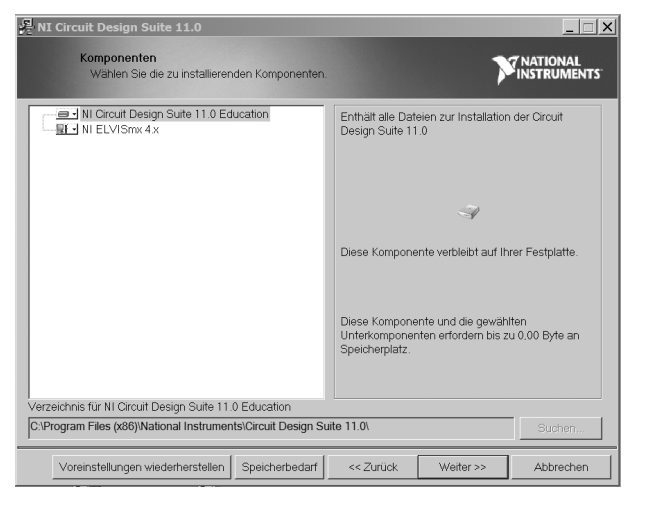

**Bild 1.3** Installationsstart

Installieren Sie MULTISIM (Vollversion) wie folgt:

- 1. Notieren Sie sich die Seriennummer, die Sie mit MULTISIM erhalten haben.
- 2. Beenden Sie alle Programme.
- 3. Legen Sie die DVD von MULTISIM in das Laufwerk ein. Klicken Sie im Startfenster auf "Installation der NI Circuit Design Suite", um die Installation zu starten.
- 4. Folgen Sie zur Installation des Programms den Aufforderungen auf dem Bildschirm.
- 5. Bei der Anfrage, ob ELVISmx installiert werden soll, klicken Sie auf den Button Beenden. Hinweise zu ELVISmx finden Sie unter http://zone.ni.com/devzone/cda/tut/p/ id/9123

Für MULTISIM wird außerdem ein Aktivierungscode benötigt, den Sie innerhalb einer Evaluierungszeit von 30 Tagen eingeben müssen. Nach dem Ablauf dieser Frist startet MULTISIM ohne Eingabe des Codes nicht mehr. Die Aktivierung erhalten Sie automatisch während der Installation oder auch jederzeit über die Website http://www.ni.com/activate. Dabei werden die Seriennummer und die Computer-ID, die Sie vom NI Licence Manager erhalten, benötigt.

Bei der Mehrbenutzerversion gibt es nur eine Seriennummer, die für alle Computer gilt. Es muss jedoch für jeden Computer, auf dem MULTISIM installiert ist, ein Aktivierungscode angefordert werden.

Die Schulversion von MULTISIM kann als Mehrbenutzerversion oder auch als Serverversion installiert werden. Bei der Serverversion wird MULTISIM lokal installiert und die Aktivierung erfolgt über den Volumen-Lizenz-Manager (VLM) von National Instruments.

# **1.3 Hilfe und Support**

a.

MULTISIM bietet eine umfangreiche Hilfe an. Sie können aus dem Programm heraus wie üblich die Hilfe-Funktion nutzen, die aber nur in der englischen Version bereitsteht.

Eine sehr umfangreiche Anleitung finden Sie unter dem Programm-Punkt erste schritter, der PDF-Produktbroschüren von den Programmen MULTISIM und Ultiboard enthält. Eine weitere Hilfe-Möglichkeit finden Sie im Internet. Die Website http://www.ni.com/multisim bzw. http://www.ni.com/academic/circuits bietet neben vielen Beispielprogrammen und Tutorien auch den Zugang zum technischen Support und zu Diskussionsforen.

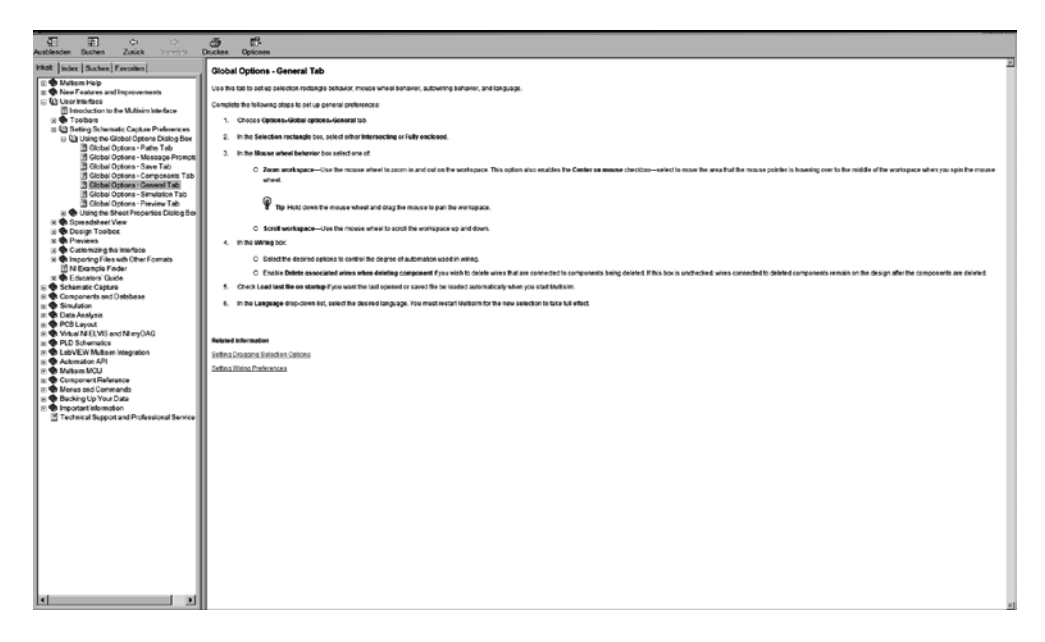

**Bild 1.4** Das Hilfe-Fenster von MULTISIM

#### **1.3.1 Benutzeroberfläche**

Wir starten MULTISIM über die Schaltfläche Start, Programme, MULTISIM oder über einen angelegten Button im Desktop\*. Das Programm kann in zwei verschiedenen Ausführungen geöffnet werden: in der ausführlichen oder in der vereinfachten Version (in der Studentenversion gibt es keine Versionsunterschiede). Die Umschaltung erfolgt über den Menüpunkt OPTIONEN, EINFACHE VERSION. Die vereinfachte Version enthält eine eingeschränkte Auswahl von Befehlen.

Die gewünschte Anzeige der Symbol-Leisten kann über Ansicht, symbolleisten ausgewählt werden oder über das Klicken mit der rechten Maus-Taste an einer freien Stelle des Menüfensters. Eine weitere Möglichkeit ergibt sich über OPTIONEN, BENUTZEROBERFLÄCHE ANPASSEN. Nach einem Klick öffnet sich ein Kontextmenü (siehe Bild 1.6).

| Schaltung1 - Multides - [Schaltung1]<br>with Enligen MCU Smuleren Uberjugen Werkzeuge Bejichte Optionen Ferater Mir                                      |                                                                                                    |  |  |            |                                                                    |  |  |                      |  |  |                                                                                                    |  |  |  |               |  |  |  |  |  |     |  |  |  |                              |                                                                                                    |               |                        |                    |              |
|----------------------------------------------------------------------------------------------------|----------------------------------------------------------------------------------------------------|--|--|------------|--------------------------------------------------------------------|--|--|----------------------|--|--|----------------------------------------------------------------------------------------------------|--|--|--|---------------|--|--|--|--|--|-----|--|--|--|------------------------------|----------------------------------------------------------------------------------------------------|---------------|------------------------|--------------------|--------------|
| 【 关心的 约例<br>D D D D D D P P T O X 0 3                                                                                                    |                                                                                                    |  |  |            | <b>REDAKTORY CATA BALANEOUS</b><br>■■津安司の知られの後<br>- 四日 中本斗斗 死死平甲甲甲 |  |  |                      |  |  |                                                                                                    |  |  |  |               |  |  |  |  |  | ■国連 |  |  |  |                              |                                                                                                    |               |                        |                    |              |
|                                                                                                    |                                                                                                    |  |  |            |                                                                    |  |  |                      |  |  | $-0.30 \times 10^{-4}$ 3                                                                                                    |  |  |  |               |  |  |  |  |  |     |  |  |  |                              |                                                                                                    |               |                        | 14.                | 00000        |
|                                                                                                    |                                                                                                    |  |  |            |                                                                    |  |  | <u> Timografia (</u> |  |  |                                                                                                    |  |  |  |               |  |  |  |  |  |     |  |  |  |                              |                                                                                                    |               |                        |                    | ×            |
| <u> 1988 - 1999 - 1999 - 1999 - 1999 - 1999 - 1999 - 1999 - 1999 - 1999 - 1999 - 1999 - 1999 - 1999 - 1999 - 199</u><br>EXPERIENCES EN EN EN EXPERIENCES |                                                                                                    |  |  |            |                                                                    |  |  |                      |  |  |                                                                                                    |  |  |  |               |  |  |  |  |  |     |  |  |  |                              |                                                                                                    |               |                        |                    | <b>Links</b> |
|                                                                                                    |                                                                                                    |  |  |            |                                                                    |  |  |                      |  |  |                                                                                                    |  |  |  |               |  |  |  |  |  |     |  |  |  |                              |                                                                                                    |               |                        |                    |              |
| <b></b><br>a mana ama any fisiana ao amin'ny faritr'i Normandie, ao amin'ny faritr'i Normandie, ao amin'ny faritr'i Norma                                |                                                                                                    |  |  | Montdoiste |                                                                    |  |  |                      |  |  | Symboloisten                                                                                                    |  |  |  |               |  |  |  |  |  |     |  |  |  |                              |                                                                                                    |               |                        |                    |              |
|                                                                                                    |                                                                                                    |  |  |            |                                                                    |  |  |                      |  |  |                                                                                                    |  |  |  |               |  |  |  |  |  |     |  |  |  |                              |                                                                                                    |               |                        |                    |              |
| 444 CHARLES AND AND THE LIFE AND AND THE LIFE AND THE LIFE AND THE RECORD FOLGHET MATCHING THE VALUATION CHARLING THROUGH CHARLES ENDERGAN CHARLING THE  |                                                                                                    |  |  |            |                                                                    |  |  |                      |  |  |                                                                                                    |  |  |  |               |  |  |  |  |  |     |  |  |  |                              |                                                                                                    |               |                        |                    | 1881         |
|                                                                                                    |                                                                                                    |  |  |            |                                                                    |  |  |                      |  |  |                                                                                                    |  |  |  |               |  |  |  |  |  |     |  |  |  |                              |                                                                                                    |               |                        |                    |              |
|                                                                                                    |                                                                                                    |  |  |            |                                                                    |  |  |                      |  |  |                                                                                                    |  |  |  |               |  |  |  |  |  |     |  |  |  |                              |                                                                                                    |               |                        |                    |              |
|                                                                                                    | 001   001   001   001   001   001   001   001   001   001   001   00   001   001   001   001   001   001   001   001   001   001   001   001   001   001   001   001   001   001   001   001   001   001   001   001   001   0 |  |  |            |                                                                    |  |  |                      |  |  |                                                                                                    |  |  |  |               |  |  |  |  |  |     |  |  |  |                              |                                                                                                    |               |                        |                    |              |
| Lineal.                                                                                                    |                                                                                                    |  |  |            |                                                                    |  |  |                      |  |  |                                                                                                    |  |  |  |               |  |  |  |  |  |     |  |  |  |                              |                                                                                                    |               |                        |                    |              |
|                                                                                                    | RECORD TRESTRICTORS IN CHECKER TRESTRICTORS INTO RELATED TRAVEL TRESTRICTORS IN THE TRESTRICTORS IN THE TRAVEL OCCUPATION ON THE UNIT TRESTRICTORS INTO THE UNIT OF THE UNIT OF THE UNIT OF THE UNIT OF THE UNIT OF THE UNIT O |  |  |            |                                                                    |  |  |                      |  |  |                                                                                                    |  |  |  |               |  |  |  |  |  |     |  |  |  |                              |                                                                                                    |               |                        |                    |              |
|                                                                                                    |                                                                                                    |  |  |            |                                                                    |  |  |                      |  |  |                                                                                                    |  |  |  |               |  |  |  |  |  |     |  |  |  |                              |                                                                                                    |               | Symbolessie            |                    |              |
|                                                                                                    |                                                                                                    |  |  |            |                                                                    |  |  |                      |  |  |                                                                                                    |  |  |  |               |  |  |  |  |  |     |  |  |  |                              |                                                                                                    |               |                        |                    |              |
|                                                                                                    |                                                                                                    |  |  |            |                                                                    |  |  |                      |  |  |                                                                                                    |  |  |  | Arbeitsfische |  |  |  |  |  |     |  |  |  |                              | Raster elegationshed and a series of the contract of the contract of the contract of the contract of the contract of the contract of the contract of the contract of the contract of the contract of the contract of the contr |               |                        |                    |              |
| and a greater and at the state of the state of the state of the state of the state of the state of the state o                                           |                                                                                                    |  |  |            |                                                                    |  |  |                      |  |  |                                                                                                    |  |  |  |               |  |  |  |  |  |     |  |  |  |                              |                                                                                                    |               |                        |                    |              |
|                                                                                                    |                                                                                                    |  |  |            |                                                                    |  |  |                      |  |  |                                                                                                    |  |  |  |               |  |  |  |  |  |     |  |  |  |                              |                                                                                                    |               |                        |                    |              |
|                                                                                                    |                                                                                                    |  |  |            |                                                                    |  |  |                      |  |  |                                                                                                    |  |  |  |               |  |  |  |  |  |     |  |  |  |                              |                                                                                                    |               | the product of the co- |                    |              |
|                                                                                                    |                                                                                                    |  |  |            |                                                                    |  |  |                      |  |  |                                                                                                    |  |  |  |               |  |  |  |  |  |     |  |  |  |                              |                                                                                                    |               | .                      |                    |              |
|                                                                                                    |                                                                                                    |  |  |            |                                                                    |  |  |                      |  |  |                                                                                                    |  |  |  |               |  |  |  |  |  |     |  |  |  |                              |                                                                                                    |               |                        |                    |              |
|                                                                                                    |                                                                                                    |  |  |            |                                                                    |  |  |                      |  |  | in in 1990 outlier Historic Control of the internal construction of the construction of the construction of the internal construction |  |  |  |               |  |  |  |  |  |     |  |  |  |                              |                                                                                                    |               |                        |                    |              |
|                                                                                                    | a comparative control of the company of the company of the company of the company of the company of the company                                                                                                    |  |  |            |                                                                    |  |  |                      |  |  |                                                                                                    |  |  |  |               |  |  |  |  |  |     |  |  |  |                              |                                                                                                    |               | Sie reichwissen        |                    |              |
|                                                                                                    |                                                                                                    |  |  |            |                                                                    |  |  |                      |  |  |                                                                                                    |  |  |  |               |  |  |  |  |  |     |  |  |  |                              |                                                                                                    |               |                        |                    |              |
|                                                                                                    | Stabysanzeroe                                                                                                    |  |  |            |                                                                    |  |  |                      |  |  |                                                                                                    |  |  |  |               |  |  |  |  |  |     |  |  |  |                              |                                                                                                    |               |                        | <b>HARLINGSHOP</b> |              |
|                                                                                                    |                                                                                                    |  |  |            |                                                                    |  |  |                      |  |  |                                                                                                    |  |  |  |               |  |  |  |  |  |     |  |  |  | 12 2 3 4 5 6 7 8 9 1 1 2 3 4 |                                                                                                    |               |                        |                    |              |
|                                                                                                    | <b><i><u>PERPERTING</u></i></b>                                                                                                    |  |  |            |                                                                    |  |  |                      |  |  |                                                                                                    |  |  |  |               |  |  |  |  |  |     |  |  |  | 20031000000                  |                                                                                                    |               | <b>CONTRACTOR</b>      |                    |              |
|                                                                                                    |                                                                                                    |  |  |            |                                                                    |  |  |                      |  |  |                                                                                                    |  |  |  |               |  |  |  |  |  |     |  |  |  |                              |                                                                                                    |               |                        |                    |              |
|                                                                                                    |                                                                                                    |  |  |            |                                                                    |  |  |                      |  |  |                                                                                                    |  |  |  |               |  |  |  |  |  |     |  |  |  |                              |                                                                                                    | Tran: 0.072 s |                        |                    |              |

**Bild 1.5** Benutzeroberfläche der ausführlichen Version

Bei der Befehlsauswahl werden für die wichtigsten Befehle Buttons (Schaltflächen) angezeigt, die wir mit der linken Maus-Taste in das Menüfenster ziehen können. Die Auswahl der Toolbars erfolgt, wie im Bild 1.7 zu sehen ist, im Register Symbolleisten durch Betätigung der entsprechenden Schalter. Es erleichtert die Arbeit, wenn vor dem Erstellen einer Schaltung die benötigten Toolbars geöffnet werden. Öffnet man zu viele, dann verliert man leicht die Übersicht.

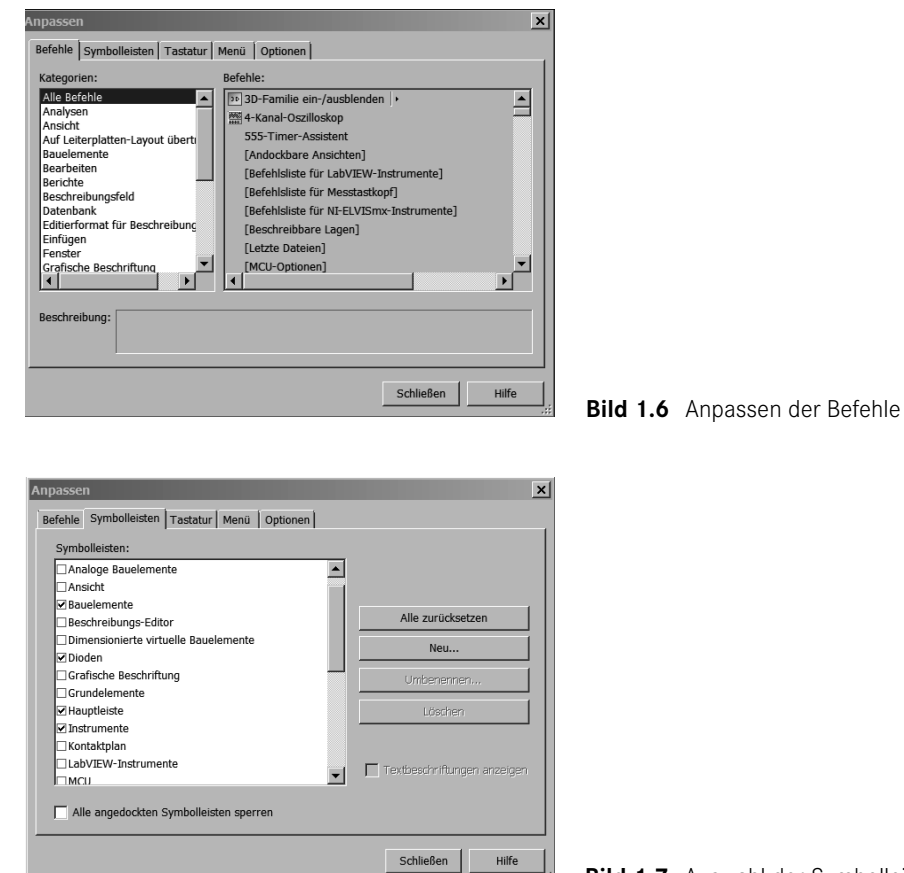

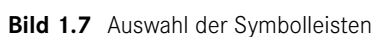

Im Register Tastatur ist die Festlegung von Tastatur-Befehlen möglich. Das ist für oft wiederkehrende Eingaben nützlich. So benötigen wir bei jeder Schaltung mindestens einmal das Masse-Symbol. Sie sehen im Bild 1.8, wie dafür eine Tastenkombination zugewiesen wird. Eine Übersicht der standardmäßig vorhandenen Tastaturbefehle befindet sich im Abschnitt 1.3.2.

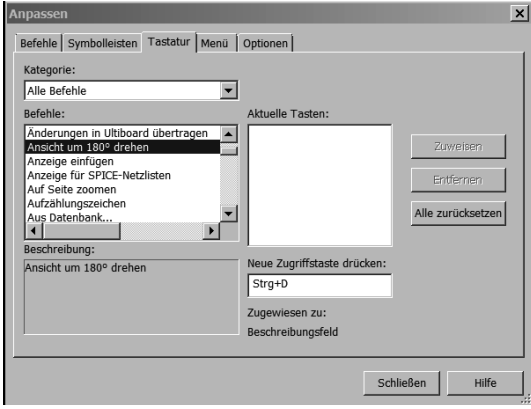

**Bild 1.8** Zuweisung von Tastatur-Befehlen

Beachten Sie, dass die gewünschte Anpassung der Menü-Leiste für jede Version und jeden Arbeitsplatz separat durchgeführt werden kann. Eine mögliche Benutzeroberfläche der erweiterten Version sehen Sie im Bild 1.9.

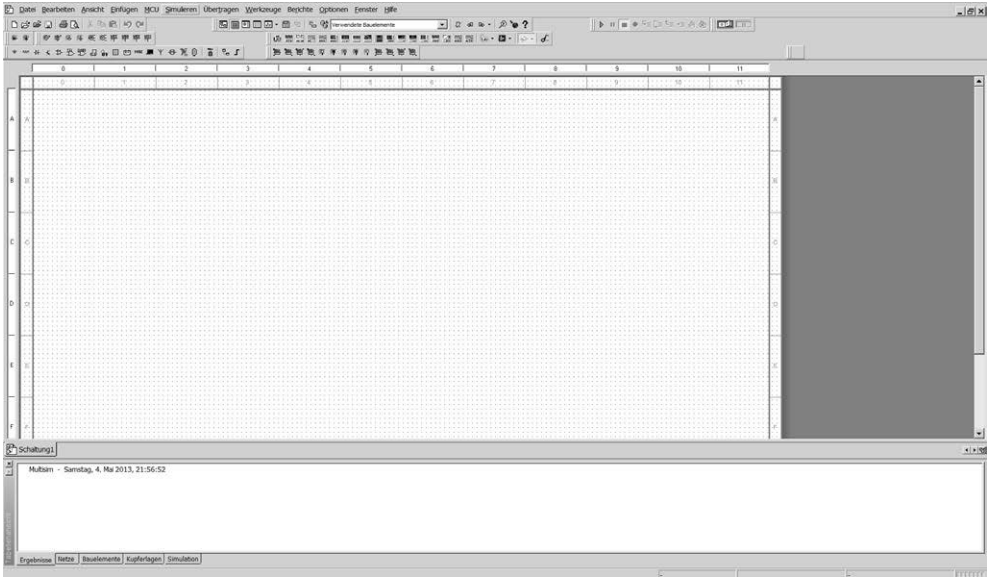

Bild 1.9 Eine eingestellte Benutzeroberfläche der erweiterten Version

Eine Übersicht der Menü-Befehle für die erweiterte Version ist in den Bildern 1.10 bis 1.12 zu finden.

Werkzeuge Berichte

ei...

xk...

Strg+W  $Stra+J$ Strg+Umschalt+W

> Strg+U ٠

 $Strg+H$ 

 $Strg + B$  $Strg+Umschalt+B$ 

Strg+Alt+A

Strg+Umschalt+H

Datei Bearbeiten Ansicht Einfügen M □ Neu...  $Strg + N$ c<sup>3</sup> Öffnen...  $Strg+O$ Beispiel öffnen... Schließen Alle schließen Speichern  $Strg + S$ Speichern unter... Ales speichern Vorlage exportieren... Abschnitte Projekte und Packen von Projekten ) **@** Drucken...  $Strg + P$ Q Druckvorschau Druckoptionen Zuletzt geöffnete Schaltungen Zuletzt geöffnete Projekte Dateiangaben Strg+Alt+I Beenden

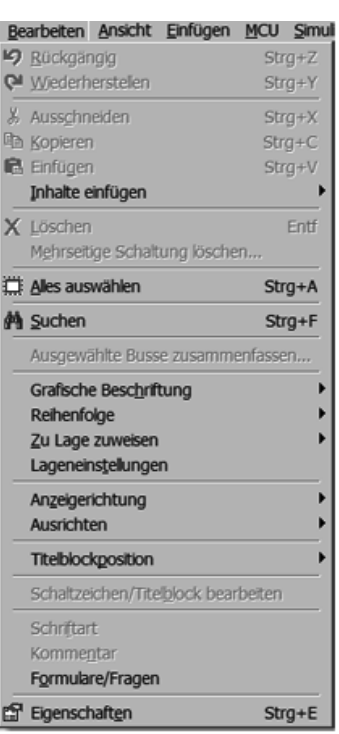

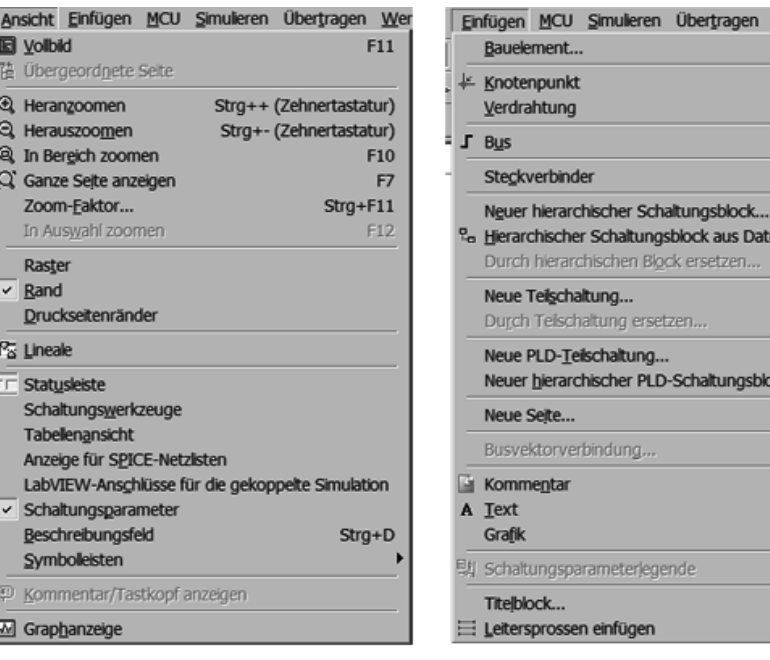

Bild 1.10 Die Menüs DATEI, BEARBEITEN, ANSICHT, EINFÜGEN, MCU

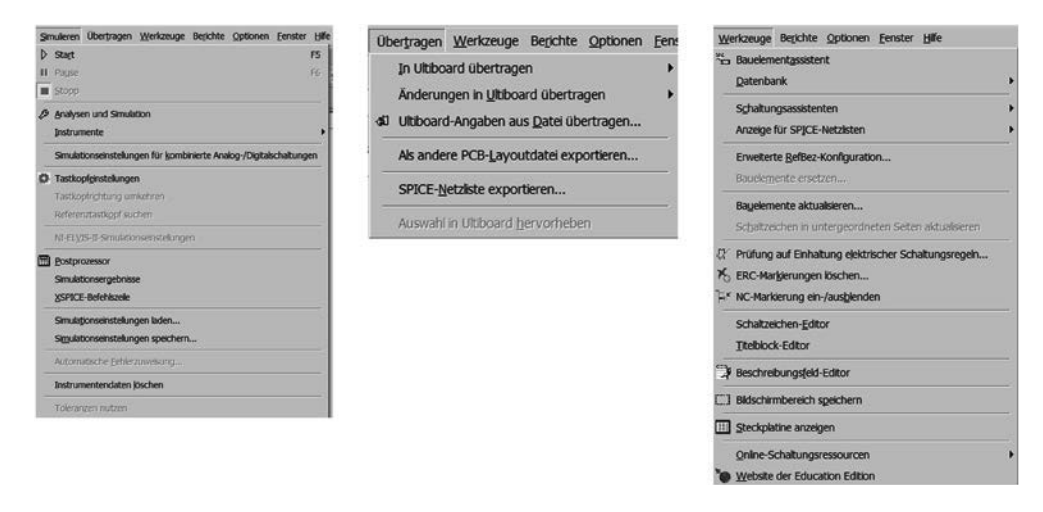

**Bild 1.11** Die Menüs PLATZIEREN, FORMAT, SIMULIEREN, TRANSFER, EXTRA

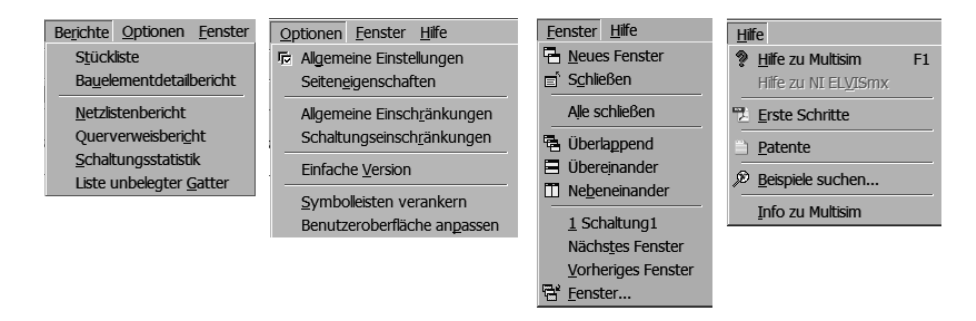

Bild 1.12 Die Menüs BERICHTE, OPTIONEN, FENSTER, HILFE

Eine Reihe von Befehlen ist von verschiedenen Stellen aus aufrufbar. Beispielsweise kann der Befehl Schrift über Optionen, SEITENEIGENSCHAFTEN..., SCHRIFTART, Schrift oder über Format, Schriftart oder mit Klick der rechten Maus-Taste im Arbeitsfenster aufgerufen werden. Ob das immer sinnvoll ist, sei dahingestellt. Nicht in allen Fällen erscheint die Zuordnung der Befehle vernünftig. Wollen wir beispielsweise eine Schaltungsbeschreibung anzeigen, dann öffnen wir mit Ansicht, BESCHREIBUNGSFELD das Fenster Schaltungsbeschreibung. Für die Texteingabe müssen wir dann über WERKZEUGE, Beschreibungseditor… den Editor öffnen. Zum Glück ist die Arbeit mit den eigentlichen Schaltungen wesentlich einfacher gelöst. Die Erklärung der einzelnen Menü-Befehle erfolgt unter Abschnitt 1.3.4 und bei Bedarf bei den jeweiligen Schaltungen.

Die Entscheidung, ob mit der vereinfachten oder der erweiterten Version gearbeitet wird, hängt neben dem persönlichen Geschmack von der Art der zu bearbeitenden Aufgabe ab. Wie die Übersicht der Menü-Befehle zeigt, stehen einige Programmmöglichkeiten nur in der erweiterten Version zur Verfügung, beispielsweise die sehr nützliche Diagrammansicht (Ansicht, Fenster für Diagrammerstellung), mit der die Auswertung von grafischen Darstellungen (zum Beispiel von Oszillogrammen) möglich ist. Die Umschaltung von der einen in die andere Version ist auch während der Arbeit bei einem geöffneten Schaltungsfenster möglich.

#### **1.3.2 Tastatur-Befehle**

Die Arbeit mit einem Programm können wir durch die Nutzung von Tastatur-Befehlen effektiver gestalten. In der Tabelle 1.1 sind einige definierte Tastatur-Befehle zusammengestellt.

| <b>Befehl</b>                 | <b>Tastenkombination</b> |
|-------------------------------|--------------------------|
| <b>DATEI NEU</b>              | $Strg+N$                 |
| DATEI ÖFFNEN                  | Strg+O                   |
| <b>DATEI SPEICHERN</b>        | Strg+S                   |
| <b>DRUCKEN</b>                | Strg+P                   |
| HIERARCHISCHEN BLOCK EINFÜGEN | Strg+H                   |
| <b>SUCHEN</b>                 | Strg+F                   |
| RÜCKGÄNGIG                    | $Strg+Z$                 |
| ALLES AUSWÄHLEN               | $Strg+A$                 |
| <b>ZOOM GRÖSSER</b>           | $Strg++$                 |
| <b>ZOOM KLEINER</b>           | Strg+-                   |
| <b>ZOOM BEREICH</b>           | F10                      |
| <b>VOLLBILD</b>               | F11                      |
| <b>BESCHREIBUNGSFELD</b>      | Strg+D                   |
| <b>BAUELEMENT PLATZIEREN</b>  | Strg+W                   |
| KNOTENPUNKT PLATZIEREN        | Strg+J                   |
| <b>BUS</b>                    | Strg+U                   |
| <b>NEUE TEILSCHALTUNG</b>     | Strg+B                   |
| <b>TEXT EINFÜGEN</b>          | Strg+Alt+A               |
| SIMULATION STARTEN            | F <sub>5</sub>           |
| HB/TS-VERBINDUNG              | Strg+I                   |
| <b>BUS-STECKVERBINDUNG</b>    | Strg+Umsch+I             |
| <b>EIGENSCHAFTEN</b>          | Strg+M                   |

**Tabelle 1.1** Tastatur-Befehle von MULTISIM

Bei Bedarf können Sie sich, wie bereits im Abschnitt 1.3.1 erklärt wurde, weitere Tastatur-Befehle selbst erstellen.

## **Index**

1-aus-M-Kodierer 321 2-zu-1-Multiplexer 1 327 7-Segment-Dekoder 324 74HC00D\_6V 312 74HC02D\_6V 312 74HC73 360 74HC73D 352 74HC164 378 74HC194 373 74LS15D 308 74LS42D 322 74LS148 384 74LS157 327 74LS164 377 74LS165 377 74LS194 375 74LS248N 324 74LS253 328 74LS259 368 74LS395 375 74S09D 308 74S93D 350 4002BD\_10V 310 7400N 311

#### A

A-Betrieb 221 AB-Betrieb 250 Abfallzeit 311 abgeglichene Brücke 102, 103 AC-Analyse 145 Addierer 270 ADU 380 – direkter 380 – mit Parallelumsetzung 380 – Spannungs-Zeit-Umsetzung 385 Akkumulator 378 aktiver Filter 270

Amplitudengang 165 Analog/Digitalumsetzer *siehe* ADU Analysen und Simulation – AC-Sweep 145 – DC-Sweep 261, 294, 401 – DC WOBBELN 394, 401 – Fourier 257 – Klirrfaktor 253 – Monte-Carlo 296 – Parameter-Sweep 286 – Worst-Case 297 Anpassung 116 Anstiegsgeschwindigkeit 265 Anstiegszeit 311 äquivalente Wechselstromschaltungen 159 Arbeitspunkt 210 Arbeitspunkteinstellung 195, 214, 216, 222, 245 Arbeitspunktstabilisierung 217 arithmetischer Mittelwert 137 Auflösung 380 Augenblickswert 137 Ausgangsstufe 302, 303 Ausgangswiderstand 222 Aussteuerbereich 222, 226

#### B

Bandbreite 154, 221, 267 Bandpass 169, 173, 284 Bandsperre 169 Bargraph-Anzeige 323, 372, 374, 389 – UNDCD-Bargraph-Anzeige 322 Basis-Schaltung 214, 215 BCD/DEC-Kodierer 322 Begrenzerschaltungen mit Z-Dioden 212 Belastungsfälle 115 Betriebsfall, normaler 115

bipolare Transistoren 214 bistabile Kippstufe 338 Bitmuster-Generator 303, 350, 358 Blindleistung 143, 160, 185 Blindleistungskompensation 190 Blindleitwert 143 Blindwiderstand – induktiver 143 – kapazitiver 143 Bode-Plotter 155, 224 Brücke – abgeglichene 102, 103 – nicht abgeglichene 102, 105 Brückengleichrichter 199 Brückengleichrichter MDA 2501 201 Brückenschaltung 102, 177, 409, 416 – Gleichrichter-Brückenschaltung 198 Brücken zur Temperaturmessung 107 Brummspannung 171, 204 Brummwechselspannung 170

#### $|C|$

CMOS-Schaltkreis 301 Colpitts-Oszillator 288 Current Probe 204

#### D

Dämpfungsfaktor 164, 169 Dämpfungsmaß 164, 169 Daten-Eingang 341, 366 DAU 386 – mit Stromausgang 390 – R2R-Netzwerk 388 – Wägeverfahren 387 Dekodierer 321 – 7-Segment-Dekoder 324 Demultiplexer 326, 330 Dezimalzähler 355 D-FF 341 Diacs 393 Differenzierglied 174 Differenzverstärker 239, 240, 241, 242, 243, 260, 268 Digital/Analog-Umsetzer *siehe* ADU digitale Schaltungen 293

Digitaltechnik 196, 260, 293, 347, 348, 380 Diode 91, 193, 195 – als Spannungsbegrenzer 207 Diodenkenndaten 194 Dioden-Kennwerte, Ermittlung 91 Drehstrom 181 Drehstromleistung 185 Drehstrommotor 186, 191 Drehstromnetz 185 Dreieckschaltung 184 Dreieck-Stern-Transformation 105 Durchlassrichtung 193 dynamische Flip-Flops 340

#### E

Effektivwert 137 Eingangswiderstand 222 Einpuls-Mittelpunktschaltung 415 Einweggleichrichtung 198 ELECTRONICS WORKBENCH 15 Emitter-Schaltung 214, 215 Entstörfilter 171 Ermittlung der Dioden-Kennwerte 91 Ersatzschaltbild eines Drehstrommotors 187 Ersatzspannungsquelle 124 Ersatzstromquelle 124 Ersatzwiderstand 96 Excel 16 Excel exportieren  *siehe* In Excel exportieren

#### F

Feldeffekttransistoren (FET) 244 FET, Sperrschicht 244 Filter 169 – aktiver 270 – LC- 174 – passiver 164, 169 Filterschaltung 174 Flip-Flop 338, 340, 341 Folgeschaltungen 331 Fourier-Analyse 291 Freigabe-Eingang 366 Frequenzgang 165, 264

Frequenzmesser 365 Frequenzteiler 351

#### $|G|$

Gatestrom 400 Gegenfrequenz 224 Gegenkopplung 217 Gleichrichter-Brückenschaltung 198 Gleichrichtung 197 Gleichrichtwert 137 Gleichstromkreis 83 Gleichstromzündung 404 Gleichtaktunterdrückung 239 Gleichtaktverstärkung 239 Grenzfrequenz 158, 169, 221, 224, 225, 228, 264 Grundstromkreis 83 Grundverknüpfung, logische 299 Gütefaktor 154

#### H

Halbleiterdioden 193 Hierarchischer Block  39, 42 Hochpass 169

#### I

IC 74192 363 IC 7643 392 Impedanzwandler 267 Impulsdauer 174 Impulsdiagramm 358, 360, 375 Impulsformung 174 Impulsgenerator 334 Impulsregenerierung 347 induktiver Blindwiderstand 143 In Excel exportieren  119 Installation 17 Integrierglied 174 Inverter 301

#### J

JK-FF 342

#### K

Kapazität 129, 143 Kapazitätsmessbrücke 180 kapazitiver Blindwiderstand 143 Kenngrößen 83, 164, 221 – des Grundstromkreises 83 – des Verstärkers 221 Kettenschaltung 168, 172, 175 Kippschaltung 331 Kippstufe 338 Kirchhoffsches Gesetz 89, 94 Kleinsignalverstärker 221 Klirrfaktor 253 Kodierer 321 – 1-aus-M-Kodierer 321 – BCD/DEC-Kodierer 322 Kollektor-Schaltung 214, 215 Komparator 333 Kompensation 190, 191 Kompensations-Blindleistung 190 Kompensationsschaltung 160 Komplementär-Transistor 238 Kondensator 129, 142 Konstantstromquelle 243 Konvertierung 320 Koppelglied 221, 234, 236 Koppel-Kondensator 235 Kopplung, direkte 236 Kurzschlussfall 115

#### L

Ladekondensator 202 Latch-FF 366, 367 LC-Filter 174 LC-Siebglied 171 Leerlauffall 115 Leistung 143 Leistungsanpassung 116 Leistungsfaktor 152, 160 Leistungsfaktor cos φ 148 Leistungssteuerung 410, 412 Leistungsverstärker 250 Leiterspannung 184 Leiterströme 187 Leitwert 143 Lichtbandanzeige 372

LM555 346 Logik-Analysator 350 Logik-Analyser 306, 358 Logik-Konverter 303 logische Grundverknüpfung 299 LR-Siebglied 171 LSB – Least Significant Bit 380

#### M

M1C-Schaltung 414 Menü-Befehle, Übersicht 23 Menü-Befehle – Ansicht – Fenster für die Diagrammerstellung  31 – Statusleiste  23 – Bearbeiten – Titelblockposition  23 – Berichtsfenster  36, 92  $-$  DATEI – letzte Schaltung  23 – Extras – Datenbank  24 – Simulieren – Einstellung für Simulation digitaler BAUELEMENTE... 24 Messbereichsunterdrückung 213 Messgeräte, Klirrfaktor- 253, 254 Messprobe 238 Mitkopplung 287 – Monoflop 335 – nachtriggerbar 335 – nicht nachtriggerbar 335 Mittelpunktgleichrichter 201 Mittelwert – arithmetischer 137 – quadratischer 137 Modulo-m-Zähler 355 monostabile Kippschaltung 335 Monte-Carlo-Analyse 296 MOSFET 248 Multiplexer 326, 327 MULTISIM 15 – Ansicht, Fenster für die Diagrammerstellung  156 – Auswahl der Bauelemente 85

- Dimensionierung und Bezeichnung der Bauelemente 86
- Einbau der Messinstrumente 87
- neue Schaltung beginnen 84
- Simulation der Schaltung 88
- Temperaturanalyse 109
- Verbinden der Bauelemente 86
- vereinfachte Version 19
- virtuelle Verbindung 382
- MULTISIM MCU-MODUL 17

Multivibrator 331

#### N

Nadelimpuls 175 Negator 299 Netzgerät 212 Netzgleichrichter 201 Netzgleichrichtung 197 Netzlistenbericht  383 Netzwerk 122 nicht abgeglichene Brücke 102, 105 NI MULTISIM 15 normaler Betriebsfall 115 Normalform, disjunktive 320 Nullkippspannung 393, 399, 400, 402

#### O

offener Kollektor 303 Offsetstrom-Kompensation 269 ohmscher Widerstand 142 ohmsches Gesetz 83, 142 **OPTIONEN** – vereinfachte Version 19 OPV 260 – Differenzverstärker 268 – ideal 260 – invertierender 264 – nichtinvertierender 266 – realer 260 – Slew Rate 265 – Spannungsfolger 267 – Subtrahierer 269 – Temperatur-Messbrücke 109 – Tiefpass 169 – 1. Ordnung 282

– 2. Ordnung 283

- Transitfrequenz 265 – Übertragungskennlinie 261 – Verstärkungsfaktor 221, 265, 266, 269 – Vorverstärker 280 – Wechselspannungsverstärker 260 Oszillator 287 – durchstimmbarer 291 – LC- 287 – RC- 287, 288
- Sinus- 287

#### P

π-Glied 170 Parallelregister 368 Parallelschaltung von Widerständen 94 Parallelschaltung von Widerstand, Kondensator und Spule 151 Parallelschwingkreis 154, 159 Parallelübertrag 361 Parameter-Sweep 117, 229 passiver Filter 164, 169 Phase Angle Controller 411 Phasendrehbrücke 180, 408 Phasendrehglied 176, 177 Phasengang 165 Phasenschieber, RC 288 Phasenverschiebung 149 Phasenwinkel 148 – φ 151 Phasenwinkelcontroller 411

#### $\alpha$

quadratischer Mittelwert 137 Quarz-Oszillator 287

#### R

R-2R-Schaltung 101 RC-Glied 172 RC-Oszillator 287, 288 RC-Phasenschieber 288 Rechteck-Generator 331 Rechteckspannung 139 Reflexionen 165 Register 366 – Latch-FF 366

Reihenschaltung von Widerständen 89 Reihenschaltung von Widerstand, Kondensator und Spule 148 Reihenschwingkreis 154, 157 Resonanz 154 Resonanzbedingung 154 Resonanzfrequenz 154, 157 RS-FF 338

#### S

Schalthysterese 343 Schaltungen – Abfallzeit 311 – Anstiegszeit 311 – digitale 293 – kombinatorische 316 – sequentielle 331 – Signalübertragung 315 – Störeinflüsse 313 – Übertragungsleitung 347 – Verzögerungszeit 311 Schaltungsassistent 333 Schaltungssynthese mit Logik-Konverter 319 Schaltungstransformation 106 Scheinleistung 160, 185 Scheinleitwert 151 Scheinwiderstand 149 Schieberegister 370 – 4-Bit-Rechts/Links- 373 – Akkumulator 378 Schleusenspannung 194 Schmitt-Trigger 333, 343 Schwellwertschalter 343 SCR (silicon controlled rectifier) 399 Serienaddition 378 Serienübertrag 361 Siebglied 170, 205 Signalübertragung 315 Signalverknüpfung 208 Sinusoszillator 287 Slew Rate 265 Source-Schaltung 244 Spannung 83 Spannungsanpassung 116 Spannungsbegrenzer 210

Spannungsbegrenzung 196, 207, 210 Spannungsfolger 267 Spannungs-Gegenkopplung 221, 232 Spannungsstabilisierung 196, 210 – mit Z-Diode 211 Spannungsteiler 161 Spannungsteiler-Regel 89 Spannungsüberlagerung 142 Sperrrichtung 193 Sperrschicht-FET 244 Sperrschicht-FET BF 256B 246 Spike 357 – belasteter Spannungsteiler 99 – unbelasteter Spannungsteiler 92 Spule 135, 142 Stabilisierungsschaltungen 210 Stapel-Analyse 254 Sternpunkt 182 Störeinflüsse bei digitalen Schaltungen 313 Strangspannung 184 Strangstrom 186 Stromanpassung 116 Strombegrenzung 161 Stromflusswinkel 203 Strom-Gegenkopplung 220, 231 Stromrichterschaltungen 413 Stromstärke 83 Subtrahierer 269 symmetrische Leitung 175

#### T

taktflankengesteuerte FF 340 taktzustandsgesteuerte FF 340 Temperaturabhängigkeit 195 – einer Diode 195 Temperaturanalyse, mit MULTISIM 107 Temperaturkoeffizient 108 Temperatur-Messbrücke 109 T-Glied 172 Thyristor 393, 399, 403, 411, 412, 413, 414 Tiefpass 169 – 1. Ordnung 282 – 2. Ordnung 283 Timer-Baustein NE 555 333

Torschaltung 207 Totem-Pole-Ausgang 303 Transformator 160, 183, 190, 198, 199, 201, 202, 407, 408, 415 Transistor – bipolar 214 – unipolar 244 Transistor 2N2218 216 Transistor BC 107BP 217 Transistorgrundschaltung 215 Transistor-Schalter 293 Transitfrequenz 265 Triggerschaltung 331 Tristate-Ausgang 303 T-Schaltung 166 TS-Schaltkreis 301 TTL-Schaltkreis 302

#### $|U|$

U7A 366 Überlagerung 141 – von Wechselspannungen 141 Überlagerungsmethode 123 Übernahmeverzerrung 253 Übertragungsfaktor 164 Übertragungsfunktion 295 Übertragungsleitung 314, 347 Übertragungsmaß 164 Übertragungsverhalten 164 – der Leitungen 314 Ultiboard 17 Umlaufspeicher 370 UNDCD-Bargraph-Anzeige 322 UND-Funktion 209 unipolare Transistoren 244 Univibrator 335 unsymmetrische Belastung 188

#### V

Verdopplerschaltung 206 Verkettung 183 Verknüpfungsschaltung 316 Verlustfaktor 153, 154 Verstärker 221 – mit Gegenkopplung 227

– MOSFET 248 – ohne Gegenkopplung 222 – zweistufiger Verstärker 234 Verstärkerbetrieb 216 Verstärkungsfaktor 221, 224, 231, 233, 264–266 Verzögerungszeit 311 Vierkanaloszillograf 201 Vier-Kanal-Oszilloskop 312 Vierleiter-Netz 183 Vierpol 164, 166, 168 – Kettenschaltung 168 – symmetrisch 166 – unsymmetrisch 166 virtuelle Verbindung 382 Volladdierer 329 Vorwärts-/Rückwärtszähler 363 Vorwiderstand 211

#### W

Wahrheitstabelle 299, 317 Wechselspannung 141, 142 Wechselstrom 137 Wechselstrombrücke 177, 178 Wechselstromkreis 137 Wechselstromschaltungen 154 – äquivalente 159 Wechselstromzündung 405, 406, 407 Wellenwiderstand 164, 167 Wheatstonsche Messbrücken 103 Widerstand 142 Widerstandsschaltungen 96 Wien-Robinson-Brücke 288, 290 Wired-AND-Funktion 308

Wirkleistung 142, 143, 160, 185 Wirkungsgrad 120 Wirkwiderstand 142 Worst-Case-Analyse  297

#### $|Z|$

Zähler 348 – Bereichszähler 357 – Binärzähler 348 – dekadische Vorwärts-/ Rückwärtszähler 363 – Dezimalzähler 355 – mehrstufiger 362, 363 – Modulo-m-Zähler 355 – Parallelübertrag 361 – programmierbare 363 – Rückwärtszähler 353 – Serienübertrag 361 – synchroner 360 – Verzögerungszeit 360, 361 – Vorwärtszähler 353 Zählkapazität 361 Z-Diode 91, 210 Zeitkonstante 129, 135, 174 zeitmultiplexe Übertragung 376 Zündwinkel 404, 409, 410, 411, 414 Zustandstabelle 300, 374 Zweipol 83 Zweipuls-Brückenschaltung 416 Zweipulsgleichrichtung 198 Zweirichtungsdioden 393 Zweirichtungs-Thyristordiode 393 Zweitore 164